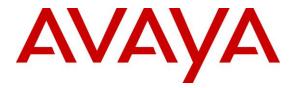

Avaya Solution & Interoperability Test Lab

Application Notes for configuring Axis Communications AB AXIS A8004-VE Network Video Door Station with Avaya IP Office Server Edition and IP Office 500 V2 Expansion R10.0 – Issue 1.1

## Abstract

These Application Notes describe the configuration steps for provisioning the AXIS A8004-VE Network Video Door Station from Axis Communications AB to interoperate with Avaya IP Office Server Edition and IP Office 500 V2 expansion R10.0.

Readers should pay particular attention to the scope of testing as outlined in **Section 2.1**, as well as observations noted in **Section 2.2** to ensure that their own use cases are adequately covered by this scope and results.

Information in these Application Notes has been obtained through DevConnect compliance testing and additional technical discussions. Testing was conducted via the DevConnect Program at the Avaya Solution and Interoperability Test Lab.

## 1. Introduction

These Application Notes describe the configuration steps for provisioning the AXIS A8004-VE Network Video Door Station from Axis Communications AB to interoperate with Avaya IP Office Server Edition and IP Office 500 V2 expansion R10.0.

AXIS A8004-VE Network Video Door Station is an open, non-proprietary IP-based door station for two-way communication, identification and remote entry control. It is a robust outdoor unit with a high performing intercom function providing clear, uninterrupted an echo-free speech also in the most demanding situations.

The unit supports Session Initiation Protocol (SIP) for easy integration with Avaya IP Office to meet advanced audio and video communication needs. AXIS A8004-VE is equipped with multiple inputs and outputs for remote control of door locks as well as other equipment.

## 2. General Test Approach and Test Results

The interoperability compliance testing evaluates the ability of the AXIS A8004-VE Network Video Door Station (Axis Door Phone) to make and receive calls to and from Avaya Digital, H.323 and SIP desk phones as well as hunt groups, mobile/PSTN endpoints and a video enabled softphone.

DevConnect Compliance Testing is conducted jointly by Avaya and DevConnect members. The jointly-defined test plan focuses on exercising APIs and/or standards-based interfaces pertinent to the interoperability of the tested products and their functionalities. DevConnect Compliance Testing is not intended to substitute full product performance or feature testing performed by DevConnect members, nor is it to be construed as an endorsement by Avaya of the suitability or completeness of a DevConnect member's solution.

## 2.1. Interoperability Compliance Testing

The compliance testing included the test scenarios shown below. Note that when applicable, all tests were performed with Avaya SIP phones, H.323 phones Digital phones, and PSTN endpoints.

- Registration of door phone.
- Invalid usernames/passwords for registration.
- Basic calls.
- Transfer/Conference/Forwarding.
- Codec support.
- DTMF support.
- Door opening.
- Video Call.
- Serviceability testing.

#### 2.2. Test Results

The following issue was noted during testing.

Using AXIS A8004-VE Network Video Door Station to overflow calls from one IP Office phone to another in the event of a "no answer" from the initial phone, the call fails to overflow and the second phone does not ring, the call remains indefinitely on the first phone. Note this same scenario works fine for a "busy" extension. The next release of software from Axis Communications should fix this issue.

#### 2.3. Support

Support from Avaya is available by visiting the website <u>http://support.avaya.com</u> and a list of product documentation can be found in **Section 9** of these Application Notes. Technical support for the AXIS A8004-VE Network Video Door Station product can be obtained as follows:

#### **Axis Communications AB**

Tel: +46 46 272 18 00 Fax: +46 46 13 61 30 http://www.axis.com/global/en/learning-and-support

# 3. Reference Configuration

**Figure 1** shows the network topology during compliance testing, an AXIS A8004-VE Network Video Door Station from Axis Communications AB with Avaya IP Office Server Edition.

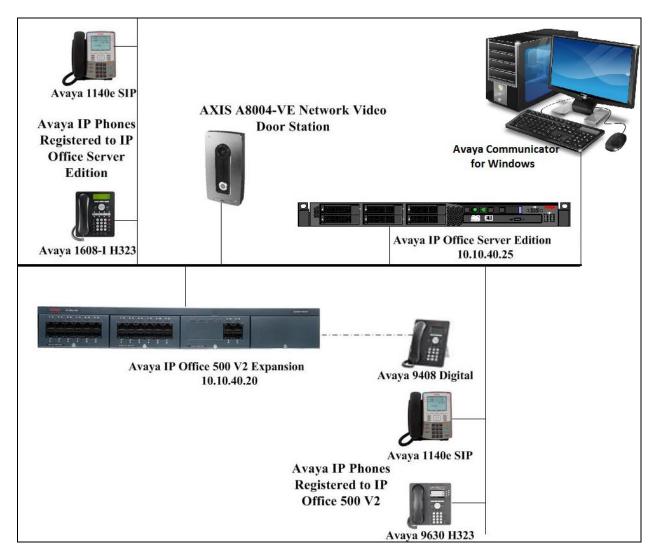

Figure 1: Connection of Axis Communications AB A8004-VE Network Video Door Station with Avaya IP Office Server Edition and IP Office 500 V2 R10.0

# 4. Equipment and Software Validated

The following equipment and software was used for the compliance test.

| Equipment/Software                                                 | Version/Release           |
|--------------------------------------------------------------------|---------------------------|
| Avaya IP Office Server Edition running on a virtual platform       | R10.0.0.0 Build 550       |
| Avaya IP Office 500 V2                                             | R10.0.0.0 Build 550       |
| Avaya IP Office Manager                                            | R10.0.0.0 Build 550       |
| Avaya 9630 Deskphone                                               | H.323 Release 6.4014U     |
| Avaya 1140e Deskphone                                              | SIP R04.03.12.00          |
| Avaya 1616-I Deskphone                                             | H323 1608UA1_350B.bin     |
| Avaya 9408 Digital Deskphone                                       | V2.0                      |
| Avaya Communicator for Windows                                     | V 2.1.3                   |
| Axis Communications AB AXIS A8004-VE<br>Network Video Door Station | Firmware Version 1.58.2.1 |

# 5. Configure Avaya IP Office

Configuration and verification operations on Avaya IP Office illustrated in this section were all performed using Avaya IP Office Manager. The information provided in this section describes the configuration of Avaya IP Office for this solution. It is implied a working system is already in place. For all other provisioning information such as initial installation and configuration, please refer to the product documentation in **Section 9**. The configuration operations described in this section can be summarized as follows:

- Launch Avaya IP Office Manager.
- Display LAN Configuration.
- Configure New SIP User.
- Save Configuration.

#### 5.1. Launch Avaya IP Office Manager

From the Avaya IP Office Manager PC, go to **Start**  $\rightarrow$  **Programs**  $\rightarrow$  **IP Office**  $\rightarrow$  **Manager** to launch the Manager application or use the shortcut on the desktop (not shown). A login window will automatically appear, using the appropriate credentials click **OK** to log in.

| 🖌 Avaya IP O | ffice Manager   |   |                                                                                        | the second second second second second second second second second second second second second second second s |
|--------------|-----------------|---|----------------------------------------------------------------------------------------|----------------------------------------------------------------------------------------------------|
| File Edit    | View Tools Help |   |                                                                                        |                                                                                                    |
|              | 1               | - | - 1.2                                                                                  | 😂 • 🗐 🖪 🔜 📐 🗸 🗳 🥔                                                                                              |
| IP           | Offices         |   |                                                                                        |                                                                                                    |
| Operat       |                 |   | Configuration Service Use<br>IP Office :<br>Service User Name<br>Service User Password | Server (Primary System - IPO-Linux-PC)<br>Administrator                                                        |

Click on **Configuration** to open the configuration GUI for both the Server Edition system and the expansion system.

| File Edit View Tools Help                                                |                         |                  |                       |                                                                                                    |
|--------------------------------------------------------------------------|-------------------------|------------------|-----------------------|----------------------------------------------------------------------------------------------------|
| Solution -                                                               | -                       | - 2.0-           | e 💽 💽 🛕 🗸 🦉           |                                                                                                    |
| E                                                                        |                         | Serve            | er Edition            |                                                                                                    |
| Summary                                                                  |                         |                  |                       | Open                                                                                                    |
|                                                                          | Server Edit             | ion Primary      |                       | Configuration                                                                                                    |
| Hardware Installed                                                       |                         |                  |                       | System Status                                                                                                    |
| Control Unit: IPO-Linux-PC<br>Secondary Server: NONE                     |                         |                  |                       | Voicemail Administration                                                                                                    |
| Expansion Systems: 10.10.40.20<br>System Identification: 270e493084d7e25 | 558cef0a4172efa9bd0683c | 940              |                       | Resilience Administration                                                                                                    |
| Serial Number: 0050569473d8                                              |                         |                  |                       | Million Market Market |
| System Settings     IP Address: 10.10.40.25                              |                         |                  |                       | P Office Web Manager                                                                                                    |
| Sub-Net Mask: 255.255.255.0                                              |                         |                  |                       | Help                                                                                                    |
| System Locale: Ireland (UK English)                                      |                         |                  |                       |                                                                                                    |
| Device ID: NONE<br>Number of Extensions on System: 10                    |                         |                  |                       | Set All Nodes to Select                                                                                                    |
|                                                                          |                         |                  |                       | <u>~</u> ~ ~                                                                                                    |
|                                                                          |                         |                  |                       | Add                                                                                                    |
| Description Name Ac                                                      | ddress Primary Link     | Users Configured | Extensions Configured |                                                                                                    |
| Solution                                                                 |                         | 34               | 51                    |                                                                                                    |
| Primary Server                                                           |                         | 9                | 10                    |                                                                                                    |
| Expansion System V2Exp 1                                                 | 0.10.40.20 Bothway      | 25               | 41                    |                                                                                                    |

## 5.2. Display LAN Configuration

Once logged in navigate to **System** in the left window and this will display the IP Office system properties in the main window. Select the **LAN1** tab in the main window and within that tab select the **LAN Settings** tab. This displays the **IP Address** information for the Axis door phone to register to in **Section 6.2**.

| BOOTP (2)                              | Name  | System LAN1 LAN2 DNS Voicemail Telephony Directory Services System Events |
|----------------------------------------|-------|---------------------------------------------------------------------------|
|                                        | N2Exp | LAN Settings VoIP Network Topology                                        |
| User(35)                               |       | Volp Network Topology                                                     |
| Group(3)                               |       | IP Address 10 . 10 . 40 . 20                                              |
| Short Code(15)                         |       | IP Mask 255 255 0                                                         |
| ······································ |       | Primary Trans, IP Address 10 · 10 · 40 · 1                                |
| Account Code(6)                        |       | Primary Trans. IP Address                                                 |
| User Rights(9)                         |       | RIP Mode None 🔻                                                           |
| (PG)Server                             |       | Enable NAT                                                                |
| PG)V2Exp                               |       | Number Of DHCP IP Addresses 10                                            |
| 一千(Line (12)                           |       | DHCP Mode                                                                 |
|                                        |       |                                                                           |
| Extension (41)                         |       | Server Client Dialin Disabled                                             |
| Group (2)                              |       |                                                                           |
| Short Code (18)                        |       |                                                                           |
| Service (0)                            |       |                                                                           |
| Incoming Call Route (4)                |       |                                                                           |
|                                        |       |                                                                           |
| Firewall Profile (1)     IP Route (2)  |       |                                                                           |
| Licence (33)                           |       |                                                                           |
| 📲 Tunnel (0)                           |       |                                                                           |
| ` <b>K</b> ARS (1)<br>                 |       |                                                                           |
| Authorization Code (1)                 |       |                                                                           |
|                                        |       |                                                                           |

Selecting the **VoIP** tab displays the **Domain Name** and the **UDP**, **TCP** and **TLS Port** details used in the configuration of the Axis door phone in **Section 6.2**.

| System LAN1 LAN2 DNS Vo        | icemail Telephony | Directory Service | s System Events | SMTP       | SMDR       | Twinning     | VCM   | Codecs |
|--------------------------------|-------------------|-------------------|-----------------|------------|------------|--------------|-------|--------|
| LAN Settings VoIP Network Topo | logy              |                   |                 |            |            |              |       |        |
| H323 Gatekeeper Enable         |                   |                   |                 |            |            |              |       |        |
| Auto-create Extn               | Auto-create U     | ser               | H323 Rem        | ote Extn   | Enable     |              |       |        |
|                                |                   |                   | Remote Call     | Signalling | Port 17    | 20           | ×     |        |
| SIP Trunks Enable              |                   |                   |                 |            |            |              |       |        |
| SIP Registrar Enable           |                   |                   |                 |            |            |              |       |        |
| Auto-create Extn/User          |                   |                   |                 |            | SIP Ren    | note Extn Er | nable |        |
| Domain Name                    | devconnect.local  |                   |                 |            |            |              |       |        |
|                                | UDP               | UDP Port 506      | 0               | Rem        | note UDP I | Port 5060    |       | *      |
| Layer 4 Protocol               | 🔽 ТСР             | TCP Port 506      | 0               | Rem        | note TCP I | Port 5060    |       | *<br>* |
|                                | 🔽 TLS             | TLS Port 506      | 1               | Rem        | note TLS P | ort 5061     |       | *      |
| Challenge Expiry Time (secs)   | 10                |                   |                 |            |            |              |       |        |

## 5.3. Configure New SIP User

From the left window right click on **Users** and select **New** as shown below, this will allow a new user to be added to IP Office, this new user will be a SIP user.

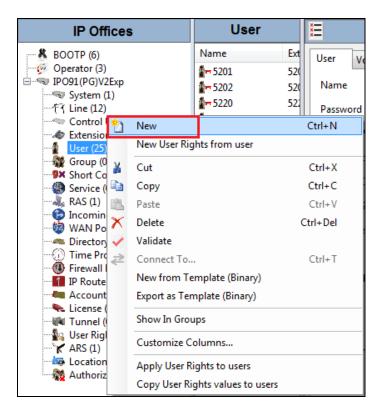

Solution & Interoperability Test Lab Application Notes ©2016 Avaya Inc. All Rights Reserved. Within the **User** tab at the top of the screen, enter a suitable **Name** and **Password** for the user. Add the **Extension** number as shown below.

| Ш                      | Do                      | or2 5200: | 5200       |         |                 | Ċ                 | ÷ ř |
|------------------------|-------------------------|-----------|------------|---------|-----------------|-------------------|-----|
| User Voicemail DND Sho | rtCodes Source Numbers  | Telephony | Forwarding | Dial In | Voice Recording | Button Programmir | ng  |
| Name                   | Door2 5200              |           |            |         |                 |                   |     |
| Password               | ••••                    |           |            |         |                 |                   |     |
| Confirm Password       | ••••                    |           |            |         |                 |                   |     |
| Conference PIN         |                         |           |            |         |                 |                   |     |
| Confirm Conference PIN |                         |           |            |         |                 |                   |     |
| Account Status         | Enabled                 |           |            |         |                 | •                 |     |
| Full Name              | Axis Door Phone 500V2   |           |            |         |                 |                   |     |
| Extension              | 5200                    |           |            |         |                 |                   |     |
| Email Address          |                         |           |            |         |                 |                   |     |
| Locale                 |                         |           |            |         | ,               | •                 |     |
| Priority               | 5                       |           |            |         | ,               | •                 |     |
| System Phone Rights    | None                    |           |            |         |                 | •                 |     |
| ACCS Agent Type        | None                    |           |            |         |                 |                   |     |
| Profile                | Power User              |           |            |         |                 |                   |     |
|                        | Receptionist            |           |            |         |                 |                   |     |
|                        | Enable Softphone        |           |            |         |                 |                   |     |
|                        | 📝 Enable one-X Portal S | ervices   |            |         |                 |                   |     |
|                        | Enable one-X TeleCor    | nmuter    |            |         |                 |                   |     |

Navigate to the **Supervisor Settings** tab, enter the **Login Code** for the SIP user and note that this password will be required for the Axis door phone configuration in **Section 6.3**. Click on **OK** to save the configuration.

| × |         |           |              |               |        |              | Doo   | r2 5200  | ): 5200* |      |           |                   |                | Ċ,   | - 🖻   🗙 | 🖌   -    | <   > |
|---|---------|-----------|--------------|---------------|--------|--------------|-------|----------|----------|------|-----------|-------------------|----------------|------|---------|----------|-------|
| U | ser     | Voicer    | nail DND     | Short         | Codes  | Source Nur   | nbers | Telephor | y Forwar | ding | Dial In   | Voice Recording   | Button Program | ming | Menu Pr | ogrammin | 4 >   |
|   | Call Se | ttings    | Supervisor   | Settings      | Multi  | line Options | Call  | Log TUI  |          |      |           |                   |                |      |         |          |       |
|   | Login   | Code      |              | ••••          |        |              |       |          |          | E F  | orce Logi | n                 |                |      |         |          |       |
|   | Confi   | rm Logi   | n Code       | ••••          |        |              |       |          |          |      |           |                   |                |      |         |          |       |
|   | Login   | Idle Pe   | riod (secs)  |               |        |              |       |          |          | E Fo | orce Acco | ount Code         |                |      |         |          |       |
|   | Monit   | tor Grou  | р            | <none></none> |        |              |       |          | •        | E F  | orce Auth | norization Code   |                |      |         |          |       |
|   | Cover   | age Gro   | up           | <none></none> |        |              |       |          | •        | 🔳 In | coming (  | Call Bar          |                |      |         |          |       |
|   | Status  | on No     | Answer       | Logged        | On (No | change)      |       |          | •        | 0    | utgoing   | Call Bar          |                |      |         |          |       |
|   |         |           |              |               |        |              |       |          |          | 🔳 Ir | hibit Off | -Switch Forward/T | ransfer        |      |         |          |       |
|   | Rese    | t Longe   | st Idle Time |               |        |              |       |          |          |      | an Intrud |                   |                |      |         |          |       |
|   | A       | ll Calls  |              |               |        |              |       |          |          |      |           | Intruded          |                |      |         |          |       |
|   | ⊚ Б     | cternal I | ncoming      |               |        |              |       |          |          | C    | an Trace  | Calls             |                |      |         |          |       |
|   |         |           |              |               |        |              |       |          |          | D    | eny Auto  | Intercom Calls    |                |      |         |          |       |
|   |         |           |              |               |        |              |       |          |          |      |           |                   |                |      |         |          |       |
|   |         |           |              |               |        |              |       |          |          |      |           |                   |                |      |         |          |       |
|   |         |           |              |               |        |              |       |          |          |      |           |                   |                |      |         |          |       |
|   |         |           |              |               |        |              |       |          |          |      |           |                   |                |      |         |          |       |
|   |         |           |              |               |        |              |       |          |          |      |           |                   |                |      |         |          |       |
|   | •       |           |              |               |        |              |       |          | 11       |      |           |                   |                |      |         |          | •     |
|   |         |           |              |               |        |              |       |          |          |      |           |                   |                |      |         |          |       |
|   |         |           |              |               |        |              |       |          |          |      |           |                   | ОК             |      | Cancel  | He       | elp   |

Navigate to **Button Programming** and the three call appearance buttons should already be programmed, click on **OK**. If not create the appearance buttons (not shown) and click on **OK**.

| ₹        |              |             |                | 5280: 5   | 280*       |         |                 |                    | <b>*</b> | 🖻   🗙   🗸     | <     |
|----------|--------------|-------------|----------------|-----------|------------|---------|-----------------|--------------------|----------|---------------|-------|
| User Vo  | oicemail DND | Short Codes | Source Numbers | Telephony | Forwarding | Dial In | Voice Recording | Button Programming | Menu     | Programming   | N 4   |
| Button   | Label        | Action      | Acti           | on Data   |            |         |                 |                    | *        | Remove        | 1     |
| 1        |              | Appearance  | a=             |           |            |         |                 |                    | Ε        |               | n i   |
| 2        |              | Appearance  | b=             |           |            |         |                 |                    |          | Edit          |       |
| 3        |              | Appearance  | c=             |           |            |         |                 |                    |          | Сору          |       |
| 4        |              |             |                |           |            |         |                 |                    |          | copy          |       |
| 5        |              |             |                |           |            |         |                 |                    |          | Paste         |       |
| 6        |              |             |                |           |            |         |                 |                    |          |               |       |
| 7        |              |             |                |           |            |         |                 |                    |          |               |       |
| 8        |              |             |                |           |            |         |                 |                    |          |               |       |
| 9        |              |             |                |           |            |         |                 |                    |          |               |       |
| 10       |              |             |                |           |            |         |                 |                    |          |               |       |
| 11       |              |             |                |           |            |         |                 |                    |          |               |       |
| 12       |              |             |                |           |            |         |                 |                    |          |               |       |
| 13<br>14 |              |             |                |           |            |         |                 |                    |          |               |       |
| 14       |              |             |                |           |            |         |                 |                    |          |               |       |
| 16       |              |             |                |           |            |         |                 |                    |          |               |       |
| 10       |              |             |                |           |            |         |                 |                    |          | Display all b | outto |
| 18       |              |             |                |           |            |         |                 |                    |          |               |       |
| 19       |              |             |                |           |            |         |                 |                    |          |               |       |
| 20       |              |             |                |           |            |         |                 |                    |          |               |       |
| 21       |              |             |                |           |            |         |                 |                    |          |               |       |
| 22       |              |             |                |           |            |         |                 |                    |          |               |       |
| 23       |              |             |                |           |            |         |                 |                    |          |               |       |
| 24       |              |             |                |           |            |         |                 |                    | -        |               |       |
|          |              |             |                |           |            |         |                 |                    |          |               |       |
|          |              |             |                |           |            |         |                 | ОК                 |          | Cancel        | Help  |

On the subsequent screen, ensure that **SIP Extension** is selected and click on **OK** to create the SIP extension along with the new user.

| Avaya IP Office Manager                                                 |
|-------------------------------------------------------------------------|
| Would you like a new VoIP extension created with this number?           |
| <ul> <li>None</li> <li>H323 Extension</li> <li>SIP Extension</li> </ul> |
| ОК                                                                      |

## 5.4. Save Configuration

Once all the users and extensions have been created click on the **Save** icon at the top of the screen, which will bring up a new window and click on **OK** to save the new configuration.

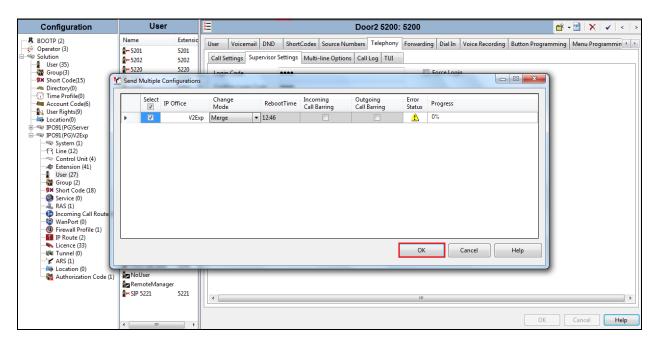

# 6. Configure AXIS A8004-VE Network Video Door Station

The configuration of the Axis door phone uses a web interface.

**Note:** The door phone obtains its IP address using DCHP and this was the way in which an IP address was given to the device during compliance testing.

Open a web session to the IP address of the Axis door phone, enter the proper credentials and click on **OK**.

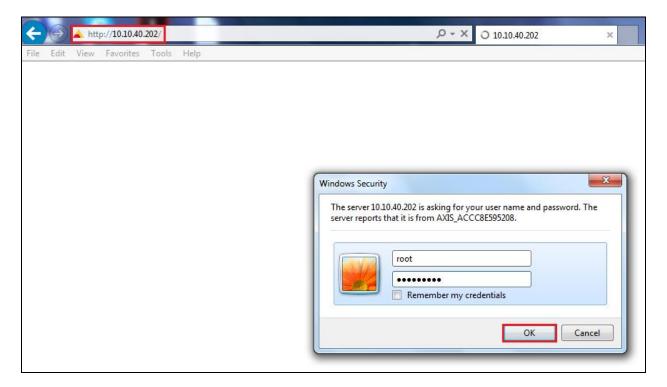

Please refer to Axis Communications documentation listed in **Section 9** of these Application Notes for further information about the Axis door phone configuration. The following sections cover specific settings concerning SIP and the connection to IP Office.

### 6.1. Configure SIP Settings

The initial step is to enable SIP-functionality as shown below. Some AXIS products have a SIP Setup Assistant that provides an easy setup for the entire product (like button-initiated calls on Network Video Door Station). This guide only shows how to set up an account in the AXIS product not the specific product capabilities. If a Setup Assistant is available, it's recommended to be used. The same configuration specified below can be applied in the assistant separate pages. Click on VoIP  $\rightarrow$  SIP Settings in the left window, in the main window ensure that Enable SIP is ticked under SIP Settings and Allow incoming SIP calls under Incoming SIP Calls. Under the Audio Codec Settings, select the codecs that are to be used and click on Save once all is configured correctly.

| AXIS AXIS A80                                     | 04-VE Network Video Door Station Live View Setup Help                                                                                                    |
|---------------------------------------------------|----------------------------------------------------------------------------------------------------|
| → Basic Setup                                     | SIP Settings                                                                                                    |
|                                                   | SIP Setup Assistant                                                                                                    |
| Video & Audio                                     | Start the setup assistant for easy SIP configuration. Start                                                                                                  |
| - VoIP                                            | SIP Settings                                                                                                    |
| Overview<br>SIP Settings                          | ☑ Enable SIP                                                                                                    |
| VMS Settings                                      | Incoming SIP Calls                                                                                                    |
| Account Settings                                  | Allow incoming SIP calls                                                                                                    |
| DTMF Settings                                     | Port Settings                                                                                                    |
| Live View Config                                  | SIP port: 5060                                                                                                    |
| > Detectors                                       | SIP TLS port: 5061                                                                                                    |
| Detectors                                         | RTP start port: 4000                                                                                                    |
| Applications                                      | NAT Traversal                                                                                                    |
| Events                                            | Enable ICE                                                                                                    |
| • Recordings                                      | Enable STUN                                                                                                    |
| Languages                                         |                                                                                                    |
|                                                   | Audio Codec Settings                                                                                                    |
| <ul> <li>System Options</li> <li>About</li> </ul> | National Codects         Selected codecs           opus (48000 Hz)         ►           L16/16000 (16000 Hz)         ►           L16/8000 (8000 Hz)         ► |
|                                                   | speex/16000 (16000 Hz)<br>speex/8000 (8000 Hz)<br>G.726-32 (8000 Hz)                                                                                         |
|                                                   | Save                                                                                                    |

### 6.2. Configure Account

Click on **Account Settings** under **VoIP** in the left window. Click on the **Add** button in the main window.

| Basic Setup                                                                           | Accoun              | t Settings                            |                        |         |             | ( |
|---------------------------------------------------------------------------------------|---------------------|---------------------------------------|------------------------|---------|-------------|---|
| Video & Audio                                                                         | Name                | SIP address                           | Transport              | Default | Reg. status | _ |
| VoIP<br>Overview<br>SIP Settings<br>VMS Settings<br>Account Settings<br>DTMF Settings |                     |                                       |                        |         |             |   |
| Live View Config                                                                      |                     |                                       |                        |         |             |   |
| Detectors                                                                             |                     |                                       |                        |         |             |   |
| Applications                                                                          | Add<br>Test SIP Cal | Modify Remove                         |                        |         |             |   |
| Events                                                                                |                     | If from the selected SIP account to t | he specified SIP addre | 55.     |             |   |
| Recordings                                                                            |                     | ress: sip(s):extension@domain         | Test call              |         |             |   |
| Languages                                                                             |                     |                                       |                        |         |             |   |
| System Options                                                                        |                     |                                       |                        |         |             |   |
| About                                                                                 |                     |                                       |                        |         |             |   |

Enter the following details under the **General** tab:

- Name: Enter a suitable name for the SIP account.
- User ID: Enter the SIP user number configured in Section 5.3.
- **Password**: Enter the password for the SIP user created in Section 5.3.
- **Caller ID**: This should be the extension number created in **Section 5.3**.
- **Domain Name**: The domain as per **Section 5.2**, the IP Office telephony domain.
- **Registrar address**: The IP address of the IP Office, as per Section 5.2.

| 🖇 AXIS A8004-VE Netwo  | ork Video Door Station - Internet Explorer               |
|------------------------|----------------------------------------------------------|
| http://10.10.40.202/ac | dmin/account_set.shtml?doAction=mod&id=sip_account_2     |
| Modify Acco            | unt 🕜                                                    |
| General Network        | Video                                                    |
| Account Informati      | on                                                       |
| Name:                  | 500V2 Door                                               |
| ☑ Default account      | (Note that only one account can be the default account.) |
| Account Credentia      | ls                                                       |
| User ID:               | 5200                                                     |
| ☑ Use User ID as Aut   | hentication ID                                           |
| Authentication ID:     | 5200                                                     |
| Password:              | ••••                                                     |
| Caller ID:             | 5200                                                     |
| SIP Server Setting     | s                                                        |
| Domain name:           | devconnect.local                                         |
| Registrar address:     | 10.10.40.20                                              |
|                        |                                                          |

Select the **Network** tab and select the transport mode to be used, this can be UDP, **TCP** or TLS, all three protocols were tested and work correctly with IP Office. Click on **Save** to save the Account information.

| 2       | AXIS A8004-VE N   | Network Video Door Station - Internet Explorer     |          |
|---------|-------------------|----------------------------------------------------|----------|
| <b></b> | http://10.10.40.2 | 202/admin/account_set.shtml?doAction=mod&id=sip_ac | count_2# |
| I       | Modify A          | ccount                                             | 0        |
|         | General Net       | work Video                                         |          |
|         | Transport Set     | tings                                              |          |
|         | Enable SIPS       |                                                    |          |
|         | Transport mode:   | TCP V                                              |          |
|         | Allow port up     | date messages through MWI                          |          |
|         | Proxy Setting     | 5                                                  |          |
|         | Address           | Username                                           |          |
|         |                   |                                                    | †<br>⊥   |
|         | Add               |                                                    |          |
|         | Account Statu     | 5                                                  |          |
|         |                   |                                                    |          |
|         |                   | Save Cancel                                        |          |

## 6.3. Configure DTMF Settings

Staying within the **VoIP** menu on the left window, select **DTMF Settings**. In the main window select the SIP account that was created in **Section 6.2** and click on the edit icon, as shown below.

| Basic Setup                       | DTMF Settings                             | ( |
|-----------------------------------|-------------------------------------------|---|
| 1                                 | DTMF Configuration for SIP Accounts       |   |
| Video & Audio                     | Peer-to-peer accounts (No local accounts) | 6 |
| • VoIP                            | ▼ 500V2 Door (5200)                       | J |
| Overview<br>SIP Settings          | DTMF using SIP INFO (RFC2976)             |   |
| VMS Settings                      | DTMF using RTP (RFC2833)                  |   |
| Account Settings<br>DTMF Settings | Associated DTMF Sequences                 |   |
| Live View Config                  | Name Sequence                             | ~ |
| Live view coning                  |                                           |   |
| Detectors                         |                                           |   |
| Applications                      |                                           |   |
| • Events                          |                                           |   |
| • Recordings                      |                                           |   |
| Languages                         |                                           |   |
| System Options                    |                                           |   |
| About                             |                                           |   |

Tick the required way in which DTMF will be sent. **SIP INFO** packets or as specially marked events in the RTP stream using **RFC 2833**. Click on **Add** at the bottom of the screen to add the digits required to utilise the "open door" function.

| Modify DTM           | IF Configuration         | 0      |
|----------------------|--------------------------|--------|
| SIP Account: 500V2 D | oor <mark>(</mark> 5200) |        |
| DTMF using SIP IN    | FO (RFC2976)             |        |
| DTMF using RTP (R    | (FC2833)                 |        |
| DTMF Sequences       |                          |        |
| Name                 | Sequence                 |        |
|                      |                          | $\sim$ |
|                      |                          |        |
|                      |                          | $\sim$ |
|                      |                          |        |
| Add Moo              | dify Remove              |        |
|                      |                          |        |
| [                    | OK Cancel                |        |
|                      |                          |        |

Enter a suitable **Name** and the number **Sequence** to open the door, click on **Apply** and **OK** to save.

| Modify             | DTMF Configuration             | 0      |  |  |  |  |  |
|--------------------|--------------------------------|--------|--|--|--|--|--|
| SIP Account:       | SIP Account: 500V2 Door (5200) |        |  |  |  |  |  |
| DTMF usin          | ng SIP INFO (RFC2976)          |        |  |  |  |  |  |
| DTMF usin          | ng RTP (RFC2833)               |        |  |  |  |  |  |
| DTMF Sequ          | ences                          |        |  |  |  |  |  |
| Name               | Sequence                       | ^      |  |  |  |  |  |
|                    |                                | $\sim$ |  |  |  |  |  |
| Name:<br>Sequence: | door open<br>2580              |        |  |  |  |  |  |
|                    | Apply Dismiss                  |        |  |  |  |  |  |
|                    | OK Cancel                      |        |  |  |  |  |  |

Solution & Interoperability Test Lab Application Notes ©2016 Avaya Inc. All Rights Reserved.

#### 6.4. Configure Events

In order to create an event both a recipient and an action rule must be created. A recipient is created before an action rule.

#### 6.4.1. Add a new recipient

Click on **Events**  $\rightarrow$  **Recipients** in the left window and in the main window, click on **Add**.

| h Basis Cotur                                                                                   | Recipie               | nts        |         |             |           | 0             |
|-------------------------------------------------------------------------------------------------|-----------------------|------------|---------|-------------|-----------|---------------|
| Basic Setup                                                                                     |                       |            |         |             |           | ~             |
| Video & Audio                                                                                   | Recipients Li<br>Name | st<br>Type | Address | Upload path | User name |               |
| ▶ VoIP                                                                                          |                       |            |         |             |           | ^             |
| Live View Config                                                                                |                       |            |         |             |           |               |
| Detectors                                                                                       |                       |            |         |             |           |               |
| Applications                                                                                    |                       |            |         |             |           |               |
| <ul> <li>▼ Events<br/>Action Rules</li> <li>Recipients<br/>Schedules<br/>Recurrences</li> </ul> | Add                   | View       | Copy R  | emove       |           | $\rightarrow$ |
| • Recordings                                                                                    |                       |            |         |             |           |               |
| Languages                                                                                       |                       |            |         |             |           |               |
| • System Options                                                                                |                       |            |         |             |           |               |
| About                                                                                           |                       |            |         |             |           |               |

Enter a suitable **Name** for the **Recipient** and ensure that **Type** is set to **SIP**. The **From** and **To** must be chosen. The **From SIP account** should be that created in **Section 6.2**. The **To SIP address** will be the IP Office extension that is to be called. A **Test** can be done to verify the call to the extension before it is saved.

| Recipient Setup                                    |                                                                         |  |  |  |  |  |
|----------------------------------------------------|-------------------------------------------------------------------------|--|--|--|--|--|
| Name:                                              | V2 to Digital                                                           |  |  |  |  |  |
| Type:                                              | SIP V                                                                   |  |  |  |  |  |
| From SIP account:                                  | 500V2 Door (5200)                                                       |  |  |  |  |  |
| To SIP address:                                    | 5201@10.10.40.20                                                        |  |  |  |  |  |
| Test                                               |                                                                         |  |  |  |  |  |
| Test the connection be<br>address. The call will e | tween the selected SIP account and the specified SIP and automatically. |  |  |  |  |  |
| Select SIP account: 5                              | 00V2 Door (5200) 🗸 Test                                                 |  |  |  |  |  |
|                                                    | OK Cancel                                                               |  |  |  |  |  |

Solution & Interoperability Test Lab Application Notes ©2016 Avaya Inc. All Rights Reserved. 20 of 29 AxisDoor\_IPO10 A number of different recipients are normal for such a test, where various IP Office endpoints can be called, or perhaps a number of hunt groups.

| • Basic Setup    | Recipients                 | 5    |                                       |             |           |        |
|------------------|----------------------------|------|---------------------------------------|-------------|-----------|--------|
|                  | Recipients List            |      |                                       |             |           |        |
| Video & Audio    | Name                       | Туре | Address                               | Upload path | User name |        |
|                  | SE to Ext5101              | SIP  | 5101@10.10.40.25                      | -           |           | ^      |
| VoIP             | V2 to Digital              | SIP  | 5201@10.10.40.20                      | -           |           |        |
|                  | V2 to H323-5250            | SIP  | 5250@10.10.40.20                      | -           |           |        |
| Live View Config | V2 to Hunt                 | SIP  | 5298@10.10.40.20                      | -           |           |        |
|                  | V2 to QSIG                 | SIP  | 97000@10.10.40.20                     | -           |           |        |
| Detectors        | V2 to SIP<br>V2 to WinComm | SIP  | 87101@10.10.40.20<br>5102@10.10.40.20 | -           |           |        |
| Applications     |                            |      |                                       |             |           |        |
| Events           |                            |      |                                       |             |           |        |
| Action Rules     |                            |      |                                       |             |           | $\sim$ |
| Recipients       |                            |      |                                       |             |           |        |
| Schedules        | Add                        | View | Copy Remo                             | ve          |           |        |
| Recurrences      |                            |      |                                       |             |           |        |
| • Recordings     |                            |      |                                       |             |           |        |
| Languages        |                            |      |                                       |             |           |        |
| System Options   |                            |      |                                       |             |           |        |
| About            |                            |      |                                       |             |           |        |

#### 6.4.2. Modify Action Rule

An action rule can now be modified to include the participant created in **Section 6.4.1**. Under **Events** in the left window click on **Action Rules** and in the main window select the **BUTTON: VMS call** rule and click **Modify** as shown below.

| Basic Setup                            | Action Rules         |                                      |          |                 |           |        |
|----------------------------------------|----------------------|--------------------------------------|----------|-----------------|-----------|--------|
| Video & Audio                          | Action Rule List     |                                      |          |                 |           |        |
|                                        | Name                 | Trigger                              | Schedule | Action          | Recipient |        |
| VoIP                                   | AUDIO: Calling       | Call - State                         | -        | Play Audio Clip | -         |        |
|                                        | AUDIO: Stop on Activ | <sup>/e</sup> Call - State           | -        | Stop Audio Clip | -         |        |
| Live View Config                       | AUDIO: Stop on Idle  | call Call - State                    | -        | Stop Audio Clip | -         |        |
| Detectors                              | BUTTON: VMS call     | Input Signal - Digital<br>Input Port | -        | Make Call       | -         |        |
| Applications                           | DOOR: REX unlocks    | Input Signal - Digital<br>Input Port | -        | Output Port     | -         |        |
|                                        | FailoverTest         | Call - StateChange                   | -        | Make Call       | -         |        |
| Events                                 | LIGHT: Active call   | Call - State                         | -        | Activate Light  | -         |        |
| Action Rules                           | LIGHT: Calling       | Call - State                         | -        | Activate Light  | -         | $\sim$ |
| Recipients<br>Schedules<br>Recurrences | Add Copy             | / Modify                             | Remove   |                 |           |        |
| Recordings                             |                      |                                      |          |                 |           |        |
| Languages                              |                      |                                      |          |                 |           |        |
| System Options                         |                      |                                      |          |                 |           |        |
|                                        |                      |                                      |          |                 |           |        |

The information should reflect what is displayed below, the **General** section should display what is shown by default, and if not change it to what is displayed below or to what condition is required. Under the **Actions** section the **Type** is set to **Make Call** and the **Recipient** is set to that recipient created in **Section 6.4.1**. This will ensure that when the button is pressed a call is made to the recipient. Click on **OK** to save the configuration.

| Action Rule          | Setup                         | 0 |
|----------------------|-------------------------------|---|
| General              |                               |   |
| ✓ Enable rule        |                               |   |
| Name:                | BUTTON: VMS call              |   |
| Condition            |                               |   |
| Trigger:             | Input Signal 🗸                |   |
|                      | Digital Input Port            |   |
|                      | Call button (Port 1)          |   |
|                      | Active:   Yes  No             |   |
| Schedule:            | Always (No Schedule)          |   |
| Additional condition | 15                            |   |
| Actions              |                               |   |
| Type:                | Make Call                     |   |
| Recipient:           | V2 to Digital V New Recipient |   |
|                      | OK Cancel                     |   |

# 7. Verification Steps

Pressing the Axis door phone button and answering the call from the IP Office set and ensuring there is two-way speech and video (where possible) is the ultimate verification that the product works and is connected and configured correctly. The steps below can also be taken to ensure that the Axis door phone is registered correctly with IP Office and some monitoring tips to see that this is the case.

## 7.1. Verify Registration from IP Office

Open IP Office **Monitor** as shown below.

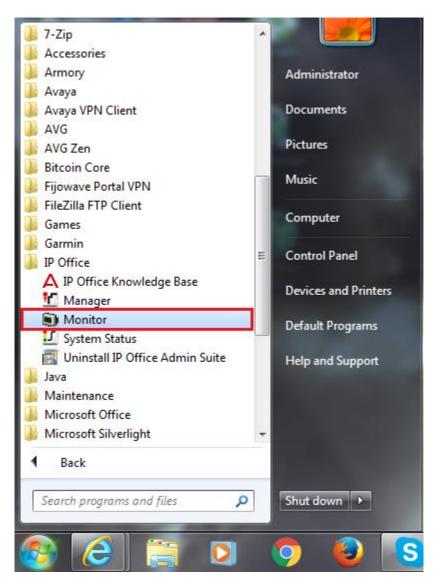

Once connected to the desired IP Office information on SIP calls and registrations will be shown (as long as the correct filter is applies for SIP messaging (not shown)). Below is an example of a message being displayed when a call is made from the door phone to extension **5201** which is a digital phone on IP Office. It clearly shows from **5200** which is the door phone extension number.

| File Edit View Filters Status Help                                                                                                    |
|----------------------------------------------------------------------------------------------------|
| ·<br>► 및 ^ 3 T × III Q 😤 🖀                                                                                                    |
| 253143179mS SIP Rx; TCP 10.10.40.202:36245 -> 10.10.40.20:5060                                                                            |
| INVITE sip:5201@10.10.40.20;transport=TCP SIP/2.0                                                                                         |
| Via: SIP/2.0/TCP 10.10.40.202:36245;rport;branch=z9hG4bKPjld0FZe2qFGRPbnEg7gKQISr1fe34Zvnt;alias                                          |
| Max-Forwards: 70                                                                                                    |
| From: "5200" <sip:5200@devconnect.local>;tag=g5ZcvBsSeZ82eRiYHw8Uhz2TKVjgg6fw</sip:5200@devconnect.local>                                 |
| To: sip:5201@10.10.40.20<br>Contact: "5200" <sip:5200@10.10.40.202:36245;transport=tcp:ob></sip:5200@10.10.40.202:36245;transport=tcp:ob> |
| Call-ID: 7D9oVmXb9N024jml28ge3PZ75M6TD14X                                                                                                 |
| CSeq: 7110 INVITE                                                                                                    |
| Allow: PRACK, INVITE, ACK, BYE, CANCEL, UPDATE, INFO, SUBSCRIBE, NOTIFY, REFER, MESSAGE, OPTIONS                                          |
| Supported: replaces, 100rel, timer, norefersub                                                                                            |
| Session-Expires: 1800                                                                                                    |
| Min-SE: 90<br>User-Agent: AXIS A8004-VE Network Video Door Station                                                                        |
| Content-Type: application/sdp                                                                                                    |
| Content-Length: 478                                                                                                    |
| v=0                                                                                                    |
| o=- 3674549777 3674549777 IN IP4 10.10.40.202                                                                                             |
| s=pjmedia                                                                                                    |
| b=AS:84                                                                                                    |
| t=0 0                                                                                                    |
| a=X-nat:0<br>m=audio 4012 RTP/AVP 110 0 8 96                                                                                              |
| c=IN IP4 10.10.40.202                                                                                                    |
| b=TIAS:64000                                                                                                    |
| a=rtcp:4013 IN IP4 10.10.40.202                                                                                                    |
| a=sendrecv                                                                                                    |
| a=rtpmap:110 G726-32/8000                                                                                                    |
| a=rtpmap:0 PCMU/8000                                                                                                    |
| a=rtpmap:8 PCMA/8000<br>a=rtpmap:96 telephone-event/8000                                                                                  |
| a=rtpmap:96 0-16                                                                                                    |
| m=video 4014 RTP/AVP 97                                                                                                    |
| c=IN IP4 10.10.40.202                                                                                                    |
| a=rtcp:4015 IN IP4 10.10.40.202                                                                                                    |
| a=sendonly                                                                                                    |
| a=rtpmap:97 H264/90000                                                                                                    |
| a=fmtp:97 profile-level-id=42000d<br>253143183mS Sip: TCP packet known set owner                                                          |
| ZUSTASIONE SIP. ICE PROKED KNOWN SED OWNEL                                                                                                |

# 7.2. Verify Registration from AXIS A8004-VE Network Video Door Station

Log in to the door phone as per Section 6. Navigate to VoIP  $\rightarrow$  Account Settings in the left window and the registration information should be displayed in the main window as shown below. The green lights show a successful registration of both 5200 and 5100. Test call can be made from each account to a specific phone number using the Test SIP Call at the bottom of the screen.

| Basic Setup                       | Account Set              | tings                                                           |           |                                                                                                    |             | Q |
|-----------------------------------|--------------------------|-----------------------------------------------------------------|-----------|----------------------------------------------------------------------------------------------------|-------------|---|
|                                   | Name                     | SIP address                                                     | Transport | Default                                                                                                    | Reg. status |   |
| Video & Audio                     | 500V2 Door (5200)        | 5200<br><sip:5200@devconnect.local></sip:5200@devconnect.local> | тср       | <ul> <li>Image: A start of the start of the start of</li></ul> | •           |   |
| • VoIP<br>Overview                | SE Door 5100 (5100)      | 5100<br><sip:5100@devconnect.local></sip:5100@devconnect.local> | UDP       |                                                                                                    | ۲           |   |
| SIP Settings<br>VMS Settings      |                          |                                                                 |           |                                                                                                    |             |   |
| Account Settings<br>DTMF Settings |                          |                                                                 |           |                                                                                                    |             |   |
| Live View Config                  |                          |                                                                 |           |                                                                                                    |             |   |
| Detectors                         |                          |                                                                 |           |                                                                                                    |             |   |
| Applications                      | Add Modif                | y Remove                                                        |           |                                                                                                    |             |   |
| Events                            | Test SIP Call            |                                                                 |           |                                                                                                    |             |   |
| Literes                           |                          | selected SIP account to the specif                              |           | 5.                                                                                                    |             |   |
| Recordings                        | Enter SIP address: sip(s | ):extension@domain Tes                                          | t call    |                                                                                                    |             |   |
| Languages                         |                          |                                                                 |           |                                                                                                    |             |   |
| System Options                    |                          |                                                                 |           |                                                                                                    |             |   |
|                                   |                          |                                                                 |           |                                                                                                    |             |   |

If there is an issue with a call from the Axis door phone then there are logs that can be accessed that may show some further information on where the issue may lie. Navigate to **System Options**  $\rightarrow$  **Support**  $\rightarrow$  **Logs & Reports** in the left window and from the main window select **View Server Report** under the **Reports** section.

| AXIS AXIS A80                                            | 04-VE Network Video Door Station Live View   Setup   Help                                                                                                    |
|----------------------------------------------------------|----------------------------------------------------------------------------------------------------|
| → Basic Setup                                            | Logs & Reports                                                                                                    |
| ▶ Video & Audio                                          | The log files and reports may prove useful when troubleshooting a problem or when contacting the Axis support web. Note: Depending on your connection, these pages may take a while to load.                      |
| • VoIP                                                   | Logs                                                                                                    |
| Live View Config                                         | System Log System log information.                                                                                                    |
| Detectors                                                | Access Log Access log information.                                                                                                    |
| Applications                                             | Reports                                                                                                    |
| • Events                                                 | View Server Report Important information about the server's status.                                                                                                    |
| • Recordings                                             | Download Server Report Include snapshot from Live View                                                                                                    |
| Languages                                                | Parameter List The unit's parameters and their current settings.                                                                                                    |
| <ul> <li>System Options</li> <li>Security</li> </ul>     | Connection List Connection list information.                                                                                                    |
| Date & Time<br>Network                                   | Crash Report Detailed information about the server's internal status. This report may contain sensitive information. It may take several minutes to download this report, please wait for the download to finish. |
| <ul> <li>Storage</li> <li>Ports &amp; Devices</li> </ul> | For more information, please read Axis Privacy statement.                                                                                                    |
| Maintenance<br>• Support                                 |                                                                                                    |
| Support Overview<br>System Overview                      |                                                                                                    |
|                                                          |                                                                                                    |
| Advanced                                                 |                                                                                                    |
| About                                                    |                                                                                                    |

This should open a report something like that shown below.

| http://10.10.40.202/axis-cgi/admin/serverreport.cgi?id=119 - Internet H                                                                                                    | plorer                                                                                                    |
|----------------------------------------------------------------------------------------------------|----------------------------------------------------------------------------------------------------|
| A http://10.10.40.202/axis-cgi/admin/serverreport.cgi?id=119                                                                                                    | A 1 A MARKET AND A MARKET AND A                                                                                                    |
| 2016-06-10711:44:09.656+01:00 axis-acc28595208<br>2016-06-10711:44:10.415+01:00 axis-acc28595208<br>2016-06-10711:47:10.495+01:00 axis-acc28595208<br>2016-06-10711:47:29.021+01:00 axis-acc28595208<br>2016-06-10711:47:29.230+01:00 axis-acc28595208<br>2016-06-10711:47:29.221+01:00 axis-acc28595208<br>2016-06-10711:47:29.221+01:00 axis-acc28595208<br>2016-06-10711:54:59.277+01:00 axis-acc28595208<br>2016-06-10711:55:04.77+01:00 axis-acc28595208<br>2016-06-10711:55:05.216+01:00 axis-acc28595208<br>2016-06-10711:55:05.216+01:00 axis-acc28595208<br>2016-06-10711:55:05.216+01:00 axis-acc28595208<br>2016-06-10711:55:05.216+01:00 axis-acc28595208<br>2016-06-10711:55:05.216+01:00 axis-acc28595208<br>2016-06-10711:55:19.191+01:00 axis-acc28595208<br>2016-06-10711:55:19.191+01:00 axis-acc28595208<br>2016-06-10711:55:19.299+01:00 axis-acc28595208<br>2016-06-10711:56:42.479+01:00 axis-acc28595208<br>2016-06-10711:56:42.491+01:00 axis-acc28595208<br>2016-06-10711:56:42.491+00:100 axis-acc28595208<br>2016-06-10711:56:42.491+00:100 axis-acc28595208<br>2016-06-10711:56:42.491+00:100 axis-acc28595208<br>2016-06-10711:56:42.638+01:00 axis-acc28595208<br>2016-06-10711:56:42.638+01:00 axis-acc28595208<br>2016-06-10711:56:42.793+01:00 axis-acc28595208<br>2016-06-10711:56:45.793+01:00 axis-acc28595208<br>2016-06-10711:56:45.793+01:00 axis-acc28595208<br>2016-06-10711:56:45.793+01:00 axis-acc28595208<br>2016-06-10711:56:45.793+01:00 axis-acc28595208<br>2016-06-10711:56:45.793+01:00 axis-acc28595208<br>2016-06-10711:56:45.793+01:00 axis-acc28595208<br>2016-06-10711:56:45.793+01:00 axis-acc28595208<br>2016-06-10711:56:45.793+01:00 axis-acc28595208<br>2016-06-10711:56:45.793+01:00 axis-acc28595208<br>2016-06-10711:56:45.793+01:00 axis-acc28595208<br>2016-06-10711:56:45.793+01:00 axis-acc28595208<br>2016-06-10711:56:45.793+01:00 axis-acc28595208<br>2016-06-10711:56:45.734+01:00 axis-acc28595208<br>2016-06-10711:56:45.734+01:00 axis-acc28595208<br>2016-06-10711:56:45.400:00 axis-acc28595208<br>2016-06-10711:56:45.400:00 axis-acc28595208<br>2016-06-10711:56:45.400:00 axis-acc28595208<br>2016-06-10711:56:45.400:00 axis-acc28595208 | <pre>NOTICE { actionengined: Removing "TAMPERING: Shock detected" action rule<br/>NOTICE } actionengined: Creating "TAMPERING: Shock detected" action rule<br/>NOTICE ] actionengined: Validating "Make Call" action<br/>NOTICE ] actionengined: Removing "Make Call" action<br/>NOTICE ] actionengined: Removing "Make Call" action<br/>NOTICE ] actionengined: Removing "Make Call" action<br/>NOTICE ] actionengined: Removing "Make Call" action<br/>NOTICE ] actionengined: Removing "Make Call" action<br/>NOTICE ] actionengined: Removing "Make Call" action<br/>NOTICE ] actionengined: Removing "Make Call" action<br/>NOTICE ] actionengined: Removing "Make Call" action<br/>NOTICE ] actionengined: Removing "Make Call" action<br/>NOTICE ] actionengined: Removing "Make Call" action<br/>NOTICE ] actionengined: Removing "Make Call" action<br/>NOTICE ] actionengined: Removing "Make Call" action<br/>NOTICE ] monolith[305]: monolith[305]: HTTP audio/mpeg session terminated from 10.10.40.203<br/>INFO ] monolith[305]: monolith[305]: HTTP audio/mpeg session terminated from 10.10.40.203<br/>INFO ] monolith[305]: monolith[305]: HTTP audio/mpeg session terminated from 10.10.40.203<br/>INFO ] monolith[305]: monolith[305]: HTTP audio/mpeg session terminated from 10.10.40.203<br/>INFO ] monolith[305]: monolith[305]: HTTP audio/mpeg session terminated from 10.10.40.203<br/>INFO ] monolith[305]: monolith[305]: HTTP audio/mpeg session terminated from 10.10.40.203<br/>INFO ] sipd: Terminated incoming call: In-7-1465556108.292005-VMS<br/>INFO ] sipd: Terminated incoming call IIn-7-1465556108.292005-VMS<br/>INFO ] sipd: Iterminated incoming call IIn-7-1465556108.292005-VMS<br/>INFO ] sipd: Iterminated incoming call: IIn-7-1465556108.292005-VMS<br/>INFO ] sipd: Iterminated incoming call Okt-4-1465556202.468471-ym.qA7mHoHpZESSqHSWHCH7O-Yr.vq from sip account<br/>NOTICE ] actionengined: Action rule "LIGHT: Calling" is starting action "Make Call"<br/>INFO sipd:IDHN charter LIGHT: Calling" is starting action "Make Call"<br/>NOTICE ] actionengined: Action rule "LIGHT: Calling" is starting action "Sciwate Light on Calling"<br/>NOTICE ] actionengined: Action rule "TAMPERI</pre> |
| 2016-06-10T11:56:51.520+01:00 axis-accc8e595208                                                                                                    |                                                                                                    |
| <pre>&lt;6&gt;Initializing cgroup subsys cpu &lt;6&gt;Initializing cgroup subsys cpuact &lt;5&gt;Linux version 3.18.0 (svc;@eater-x) (gcc versi &lt;6&gt;botconsole [early0] enabled &lt;6&gt;CPU0 revision is: 01019550 (MIPS 34Kc) &lt;6&gt;Determined physical RAM map: &lt;6&gt; memory: 0000000 § 00000000 (usable) &lt;6&gt;Initial not found or emetry - disabling initid </pre>                                                                                                    | on 4.7.2 20120820 (prerelease) [gcc-4_7-branch revision 190527] (GCC 4.7.2 Axis release R25/1.25) ) #1 SMP F                                                                                                    |

Information on the call made and the door opening is displayed in the log file.

| [ INFO   | ] sipd: Terminated incoming call: In-7-1465556105.292005-VMS                                       |
|----------|----------------------------------------------------------------------------------------------------|
| [ NOTICE | actionengined: Action rule "BUTTON: VMS call" is starting action "Make Call"                       |
| [ INFO   | ] sipd[1690]: Making call Out-4-1465556202.468471-ym.qA7mHoHgb7ESSqKsiWTc170-Yr.vq from sip_accoun |
| [ NOTICE | ] actionengined: Action rule "AUDIO: Calling" is starting action "Play Audio Clip"                 |
| [ NOTICE | ] actionengined: Action rule "LIGHT: Calling" is starting action "Activate Light on Calling"       |
| [ NOTICE | ] actionengined: Action rule "LIGHT: Idle" is stopping action "Activate Light on Idle"             |
| [ NOTICE | ] actionengined: Action rule "AUDIO: Stop on Active call" is starting action "Stop Audio Clip"     |
| [ NOTICE | ] actionengined: Action rule "LIGHT: Active call" is starting action "Activate Light on Active"    |
| [ NOTICE | ] actionengined: Action rule "LIGHT: Calling" is stopping action "Activate Light on Calling"       |
| [ NOTICE | 1 actionengined: Action rule "TAMPERING: Shock detected" is starting action "Output Port"          |
| [ INFO   | sipd: DTMF event door open in call Out-4-1465556202.468471-ym.qA7mHoHgb7ESSqKsiWTc170-Yr.vq.       |
| [ INFO   | sipd: Terminated outgoing call: Out-4-1465556202.468471-ym.qA7mHoHgb7ESSqKsiWTc170-Yr.vq           |
| [ NOTICE | ] actionengined: Action rule "AUDIO: Stop on Idle call" is starting action "Stop Audio Clip"       |
| [ NOTICE | ] actionengined: Action rule "LIGHT: Active call" is stopping action "Activate Light on Active"    |
| [ NOTICE | ] actionengined: Action rule "LIGHT: Idle" is starting action "Activate Light on Idle"             |

## 8. Conclusion

These Application Notes describe the configuration steps for provisioning the AXIS A8004-VE Network Video Door Station from Axis Communications AB to interoperate with Avaya IP Office Server Edition and IP Office 500 V2 expansion R10.0. Please refer to **Section 2.2** for test results and observations.

## 9. Additional References

This section references documentation relevant to these Application Notes. The Avaya product documentation is available at <u>http://support.avaya.com</u> where the following documents can be obtained.

Product documentation for Avaya products may be found at http://support.avaya.com.

- [1] Avaya IP Office R10.0 Manager, Document Number 15-601011
- [2] Avaya IP Office R10.0 Doc library

Technical information for the AXIS A8004-VE Network Video Door Station can be obtained from:

Axis Communications AB Tel: +46 46 272 18 00 Fax: +46 46 13 61 30 http://www.axis.com/global/en/learning-and-support

#### ©2016 Avaya Inc. All Rights Reserved.

Avaya and the Avaya Logo are trademarks of Avaya Inc. All trademarks identified by ® and <sup>TM</sup> are registered trademarks or trademarks, respectively, of Avaya Inc. All other trademarks are the property of their respective owners. The information provided in these Application Notes is subject to change without notice. The configurations, technical data, and recommendations provided in these Application Notes are believed to be accurate and dependable, but are presented without express or implied warranty. Users are responsible for their application of any products specified in these Application Notes.

Please e-mail any questions or comments pertaining to these Application Notes along with the full title name and filename, located in the lower right corner, directly to the Avaya DevConnect Program at <u>devconnect@avaya.com</u>.